**РУКОВОДСТВО** 

# **ARCAM HDA**

ИНТЕГРАЛЬНЫЙ УСИЛИТЕЛЬ

# **SA10/SA20**

**РУКОВОДСТВО** 

# **ARCAM HDA**

# ИНТЕГРАЛЬНЫЙ УСИЛИТЕЛЬ

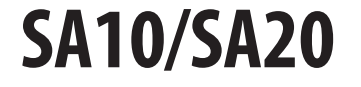

#### **Приветствие**

#### **Спасибо за оказанное нам доверие и поздравляем...**

...с покупкой интегрального усилителя Arcam SA10/SA20.

Компания Arcam занимается изготовлением профессиональной аудиотехники высокого качества более тридцати лет. Интегральный усилитель SA10/SA20 — новейшее устройство в нашей большой, удостоенной различных наград линейке оборудования класса Hi-Fi. Дизайн линейки HDA был создан благодаря богатому опыту компании Arcam, одного из наиболее известных производителей аудиотехники в Великобритании. Этот опыт помог компании Arcam выпустить свою лучшую серию стереоусилителей, разработанных специально для того, чтобы дарить вам наслаждение от прослушивания музыки на протяжении долгих лет.

В этом руководстве вы найдете инструкции по установке и использованию SA10/SA20, а также информацию о его усовершенствованных функциях. Вы можете найти интересующий вас раздел, воспользовавшись оглавлением, расположенным на следующей странице.

Мы надеемся, что наше устройство прослужит вам долгие годы. В случае возникновения ошибок в работе устройства, а также при необходимости получения дополнительной информации о продуктах Arcam наши дилеры будут рады помочь вам. Более подробную информацию вы можете найти на нашем веб-сайте *www.arcam.co.uk.*

#### **Команда специалистов по разработке SA10/SA20**

# **Содержание**

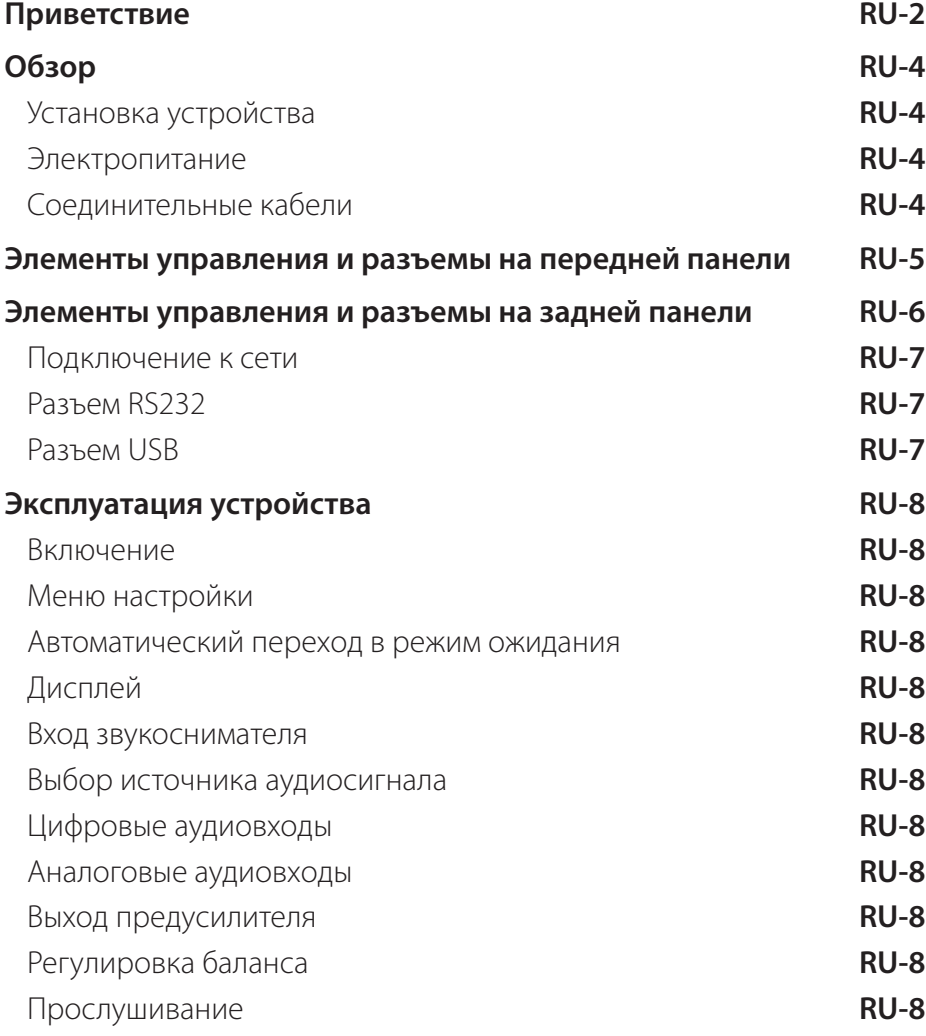

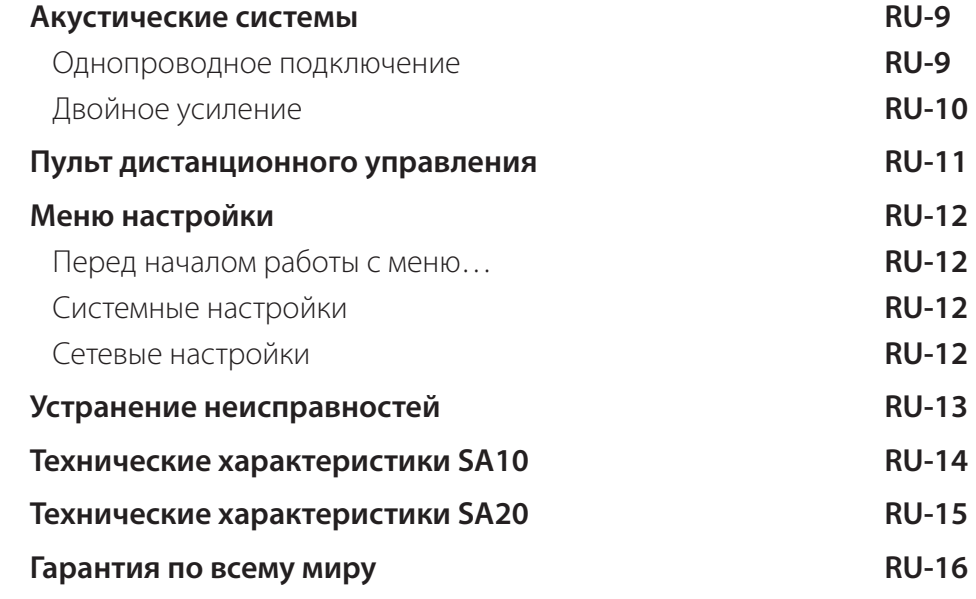

# **Обзор**

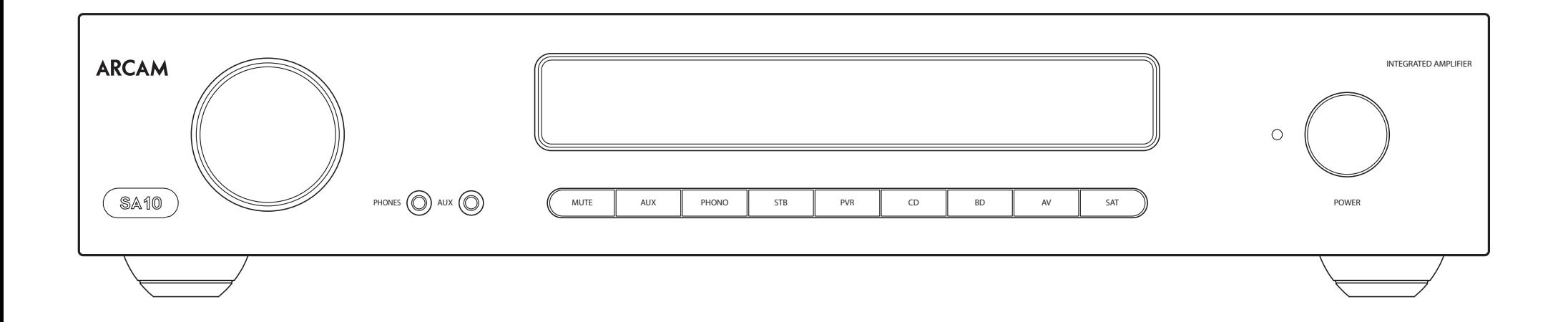

#### **Усилитель Arcam SA10/SA20**

Интегральный усилитель Arcam SA10/SA20 обеспечивает первоклассное качество звука, позволяя вам наслаждаться отличным звучанием музыки.

В основе этого усилителя лежит многолетний опыт компании Arcam в области разработки усилителей. Это устройство изготовлено с использованием компонентов высочайшего качества и лучшей инженерно-технической практики, что не только позволяет пользователю получать удовольствие от прослушивания музыки, но и обеспечивает надежное функционирование усилителя на протяжении многих лет.

Благодаря усилителю SA10/SA20 ваша любимая музыка по-настоящему оживет.

#### **Установка устройства**

- Установите усилитель на ровной твердой поверхности вдали от прямых солнечных лучей и источников тепла и влаги.
- Не устанавливайте SA10/SA20 на усилитель мощности или другие источники тепла.
- Не устанавливайте усилитель в закрытом пространстве, например книжном шкафу или закрытой стойке, если там не обеспечена хорошая вентиляция. Конструкция усилителя SA10/SA20 предусматривает его нагревание во время эксплуатации в нормальном режиме.
- Не располагайте никаких других компонентов или предметов сверху на усилителе, так как это может затруднять вентиляцию охлаждающего радиатора, что приведет к чрезмерному нагреванию усилителя. (Устройство, установленное на усилитель, также нагреется.)
- Убедитесь, что приемник сигналов дистанционного управления справа от дисплея на передней панели ничем не закрыт — в противном случае, это будет мешать работе пульта дистанционного управления.
- Не устанавливайте электропроигрыватель на устройство. Электропроигрыватели очень чувствительны к производимым источниками электропитания помехам, вызывающим фоновые шумы, поэтому не располагайте электропроигрыватель слишком близко от усилителя.
- Устройство может подвергаться воздействию сильных электромагнитных помех. В этом случае перезагрузите устройство с помощью кнопки питания или установите его в другом месте.

#### **Электропитание**

Усилитель поставляется с литой вилкой, которая уже соединена с проводом электропитания. Убедитесь, что входящая в комплект вилка подходит к розетке сети электропитания. Если вам нужен другой сетевой шнур, обратитесь к дилеру компании Arcam.

Немедленно свяжитесь с дилером Arcam, если напряжение сети электропитания или тип вилки не соответствуют необходимым.

Вставьте разъем сетевого шнура IEC в гнездо питания на задней панели усилителя и убедитесь, что шнур надежно подключен к устройству. Поместите штепсельную вилку на другом конце сетевого шнура в сетевую розетку и включите выключатель розетки.

#### **Соединительные кабели**

Мы рекомендуем использовать высококачественные экранированные кабели, предназначенные для используемого типа устройств. Другие кабели будут иметь отличающиеся характеристики сопротивления, что приведет к ухудшению работы системы (например, не используйте видеокабель для передачи звукового сигнала). Все кабели должны быть как можно более короткими.

При подключении оборудования рекомендуется, чтобы сетевой шнур располагался как можно дальше от аудио- и видеокабелей. Несоблюдение этого требования может привести к появлению нежелательных шумов.

# **Элементы управления и разъемы на передней панели**

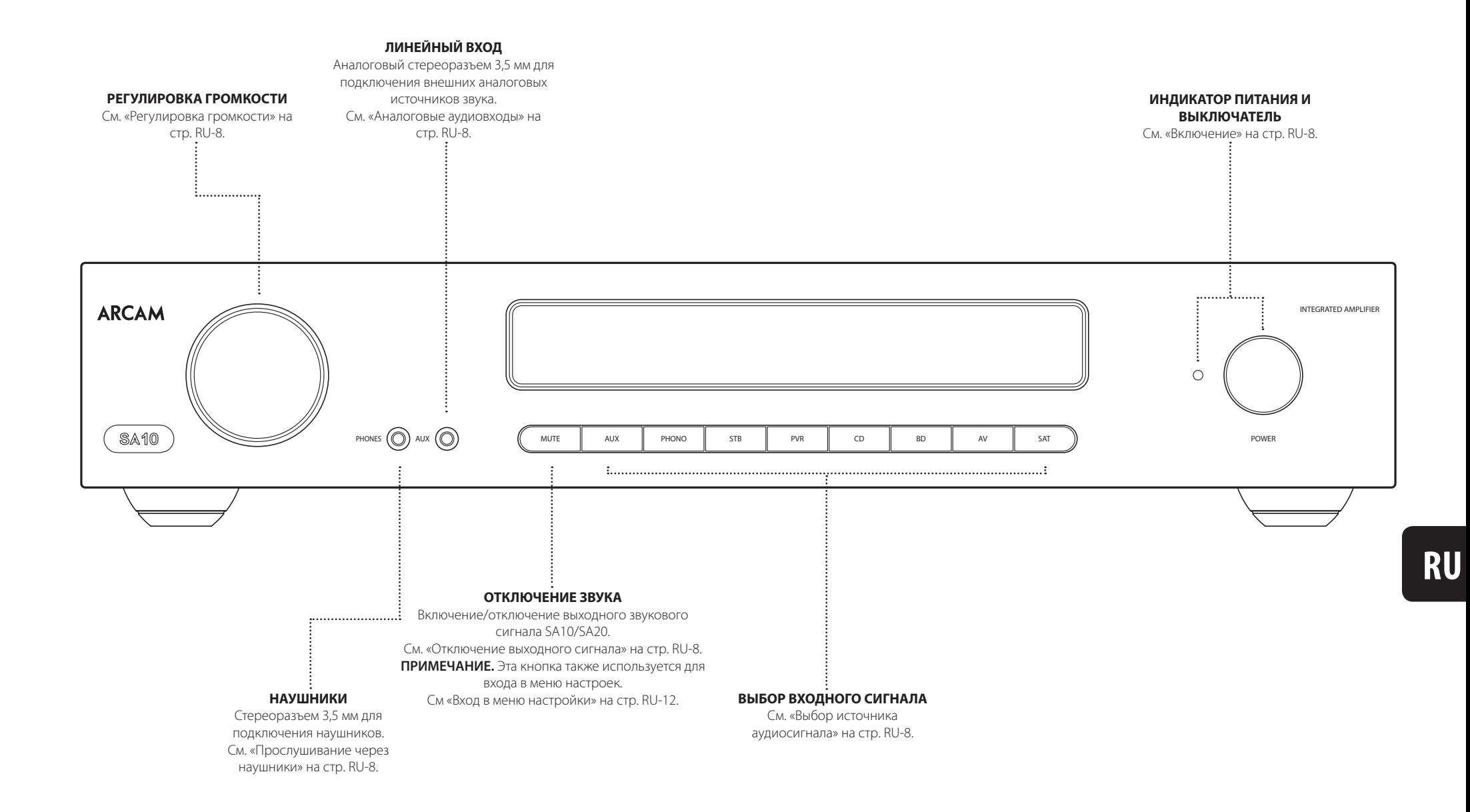

## **Элементы управления и разъемы на задней панели**

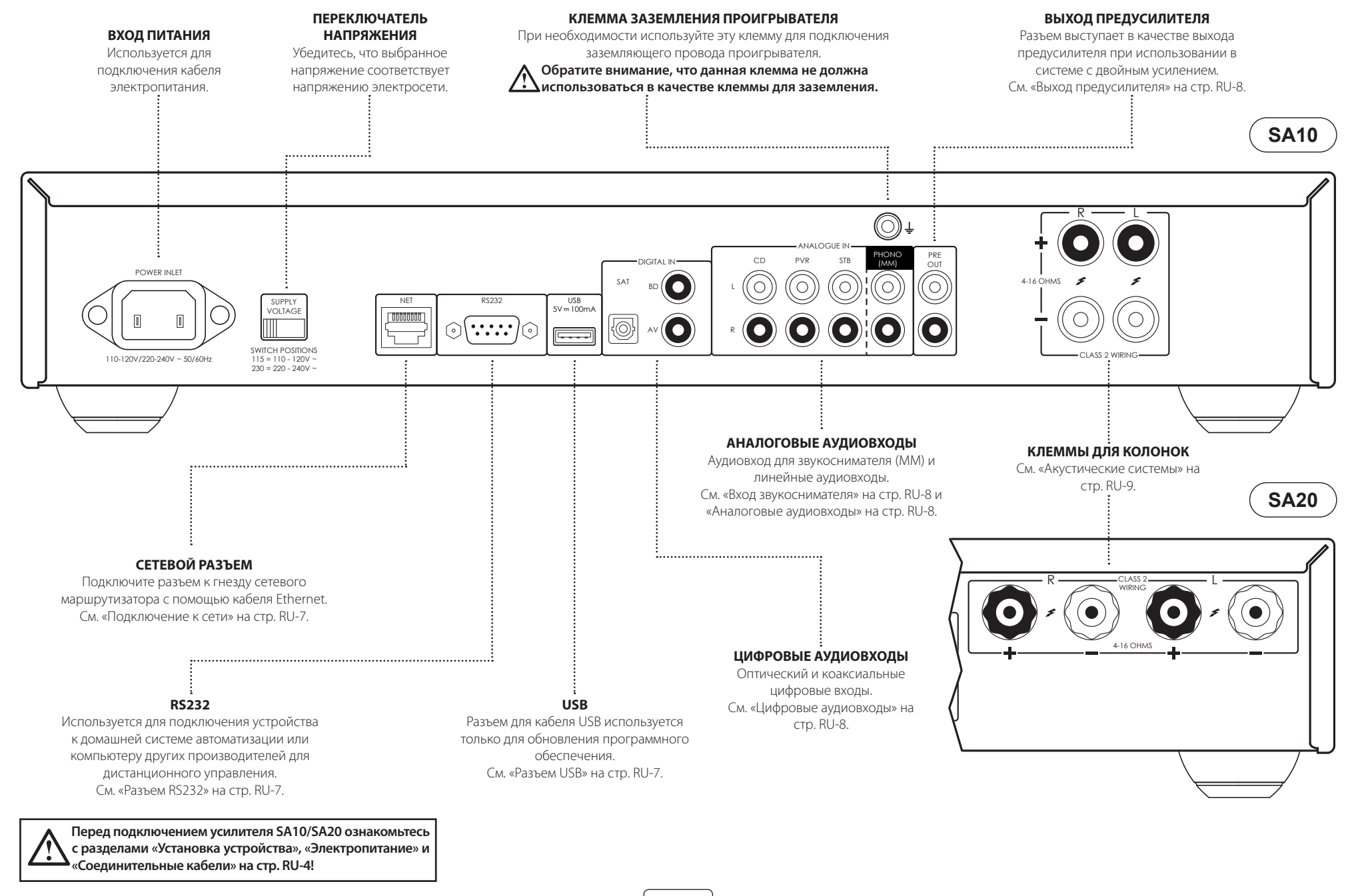

#### **Подключение к сети**

Для удаленного управления усилитель SA10/SA20 можно подключить к локальной сети. Для получения подробной информации обратитесь к документам по управлению устройством, которые можно найти на веб-сайте *www.arcam.co.uk*.

### **Разъем RS232**

RS232 предназначен для дополнительного подключения к домашней системе автоматизации или компьютеру. Доступны различные сторонние системы, обеспечивающие комплексное управление устройствами воспроизведения. Для получения более подробной информации обратитесь к дилеру или специалисту по установке. Технические характеристики протокола дистанционного управления доступны по запросу. Для получения этой информации напишите нам по адресу *support@arcam.co.uk*.

#### **Разъем USB**

Разъем USB используется только для обновления программного обеспечения. Обновления ПО, а также всю необходимую информацию можно найти на веб-сайте *www.arcam.co.uk*.

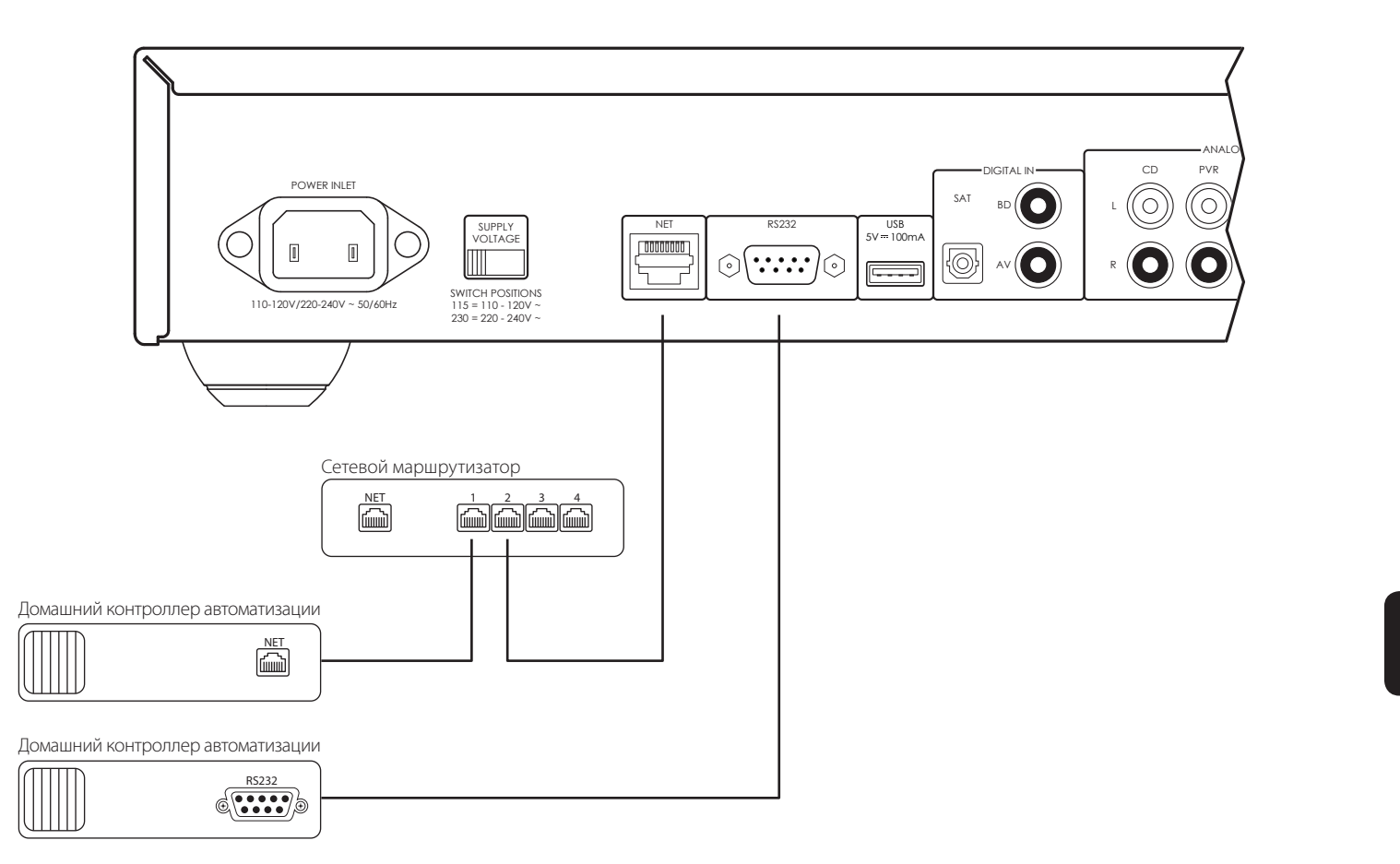

#### **Включение**

Кнопка **POWER** на передней панели служит для включения и выключения устройства. Состояние усилителя обозначается с помощью светодиодного индикатора: когда устройство подключено к сети питания, индикатор горит красным цветом; при включении устройства с помощью кнопки питания индикатор загорается сначала оранжевым, а затем белым цветом.

#### **Меню настройки**

Меню настройки SA10/SA20 позволяет настраивать некоторые функции усилителя. Подробнее см. в разделе «Меню настройки» на стр. RU-12.

## **Автоматический переход в режим ожидания**

Для обеспечения соответствия международным стандартам для потребительских товаров при отсутствии входного аудиосигнала и взаимодействия с пользователем в течение продолжительного промежутка времени устройство переходит в режим ожидания с низким электропотреблением. Для выхода из режима ожидания поверните ручку регулировки громкости на передней панели устройства или нажмите кнопку  $\left\{\begin{array}{c} 1 \end{array}\right\}$  на пульте

дистанционного управления.

Для промежутка времени до перехода в режим ожидания можно выбрать значения от «ВЫКЛ.» до 4 часов (с шагом, равным 30 минутам).

**Примечание.** Если для промежутка времени до перехода в режим ожидания выбрано значение «ВЫКЛ.», режим ожидания отключается.

## **Дисплей**

Для настройки яркости дисплея на передней панели нажмите кнопку **DISP** на пульте дистанционного управления. Для выбора доступно несколько значений: «ЯРКИЙ», «ТЕМНЫЙ» и «ВЫКЛ.».

Если для яркости дисплея выбрано значение «ВЫКЛ.», при выключении и повторном включении SA10/SA20 дисплей загорается на несколько секунд и затем снова отключается.

предусилителя при обработке слабого выходного сигнала с магнитной головки звукоснимателя (MM). Технические характеристики входа звукоснимателя **PHONO** приведены в разделах «Технические характеристики SA10» на стр. RU-14 и «Технические характеристики SA20» на стр. RU-15.

*ВНИМАНИЕ! ЗАПРЕЩАЕТСЯ подключать стандартные источники линейного сигнала к этому входу. Это может привести к серьезным повреждениям устройства и колонок из-за чрезмерного усиления. Гарантийное обслуживание на подобные повреждения не распространяется.*

#### **Выбор источника аудиосигнала**

Источник аудиосигнала можно выбрать с помощью маркированных кнопок на передней панели или пульте дистанционного управления: **AUX**, **PHONO**, **STB**, **PVR**, **CD**, **BD**, **AV**, **SAT**.

В каждом случае источник выбирается по входным разъемам с соответствующим названием.

**Примечание.** Кнопки **STB**, **PVR**, **CD**, **BD** и **AV** также используются для перехода между пунктами меню настройки SA10/SA20, как описано в разделе «Переход между пунктами меню» на стр. RU-12.

#### **Цифровые аудиовходы**

Усилитель SA10/SA20 оснащен одним оптическим и двумя коаксиальными цифровыми входами, к которым можно подключить оборудование с соответствующими цифровыми аудиовыходами. Хотя эти входы предназначены для определенных устройств, к ним можно подключать любые устройства с оптическим или коаксиальным выходом.

- **BD** Предназначен для подключения проигрывателей Blu-ray и DVD с коаксиальным цифровым выходом.
- **AV** Предназначен для подключения обычной аудио- и видеотехники, например видеомагнитофона, телевизора или спутникового приемника, с цифровым выходом.
- **SAT** Предназначен для приемников спутникового или кабельного телевидения с оптическим цифровым выходом.

*ПРИМЕЧАНИЕ. Усилитель SA10/SA20 поддерживает только двухканальный входной аудиосигнал PCM.*

#### **Аналоговые аудиовходы**

Хотя эти входы предназначены для определенных устройств, они имеют одинаковые характеристики и каждый из них можно использовать для подключения любого устройства с линейным входом. Однако это не распространяется на вход звукоснимателя **PHONO (MM)**. (Подробнее см. в разделах «Технические .<br>характеристики SA10» на стр. RU-14 и «Технические характеристики SA20» на стр. RU-15).

- **AUX** Аналоговый вход 3,5 мм на передней панели. предназначенный использования с такими устройствами, как MP3-плееры. Для подключения MP3-плеера или другого портативного проигрывателя подсоедините кабель 3,5 мм/3,5 мм (не входит в комплект) ко входу **AUX** на устройстве и гнезду для наушников плеера.
- **STB** Предназначен для подключения ТВприставок с аналоговыми выходами.
- **PVR** Предназначен для подключения<br>персональных видеомагнитофонов видеомагнитофонов или других подобных устройств с аналоговыми выходами.

**CD** Предназначен для подключения CD-проигрывателей с аналоговыми выходами

#### **Выход предусилителя**

Для использования SA10/SA20 в качестве отдельного предусилителя или части системы с двойным усилением подключите разъемы **PRE OUT** к входным разъемам усилителя с помощью кабеля. Подробнее о подключении см. в разделе «Элементы управления и разъемы на задней панели» на стр. RU-6. Информацию о характеристиках выходного сигнала см. в разделе «Технические характеристики SA10» на стр. RU-14 и «Технические характеристики SA20» на стр. RU-15.

#### **Регулировка баланса**

Настройка баланса позволяет увеличивать громкость одного из каналов (левого или правого) по отношению к другому каналу. Это поможет восстановить звуковую сцену, если положение слушателя смещено относительно ее центра.

Для регулировки баланса между левым и правым

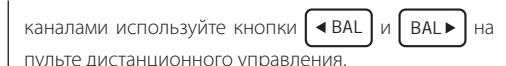

#### **Прослушивание**

#### **Регулировка громкости**

Для управления уровнем громкости используйте ручку регулировки громкости или кнопки на пульте дистанционного управления. Чтобы прибавить громкость поверните ручку по часовой стрелке, чтобы уменьшить — против часовой.

#### **Прослушивание через наушники**

Гнездо для наушников (**PHONES**) поддерживает наушники с сопротивлением от 16 Ом до 2 кОм со стереофоническим разъемом 3,5 мм.

При подключении наушников на дисплее передней панели отображается сообщение «Наушники», а звуковой сигнал выхода предусилителя и колонок отключается.

Выход для наушников включен всегда, за исключением случаев, когда звук усилителя отключен.

#### **Отключение выходного сигнала**

Выходной сигнал SA10/SA20 можно отключить, нажав кнопку **MUTE** на передней панели или пульте дистанционного управления. Если звук устройства отключен, индикатор питания на передней панели горит оранжевым, а на дисплее вместо уровня громкости отображается сообщение «**Звук отключен**».

Чтобы включить звук, нажмите кнопку **MUTE** еще раз или увеличьте уровень громкости с помощью ручки регулировки громкости или кнопок регулировки громкости на пульте дистанционного управления.

#### **Процессорный режим**

Процессорный режим можно назначить любому входу. В этом режиме выходной сигнал SA10/SA20 фиксируется на одном уровне. Подробнее о том, как выбрать вход, которому необходимо назначить процессорный режим, см. в «Включение процессорного режима (PM) для входа» на стр. RU-12. Для настройки фиксированного уровня громкости см. раздел «Громкость в процессорном режиме (PM)» на стр. RU-12.

#### Усилитель SA10/SA20 выполняет функцию

**Вход звукоснимателя**

#### **Акустические системы**

#### **Подключение акустической системы**

Существует несколько различных способов подключения акустической системы к усилителю SA10/SA20. В следующем разделе приведено описание наиболее распространенных конфигураций подключения колонок и усилителя.

#### **Однопроводное подключение**

Если у каждой из колонок более одной пары клемм, нами у мандетите испетитисти сенте с<sub>п</sub>иси парен и нами, **Низкие частоты**.

Подключите красный положительный разъем усилителя с символом **R+** к положительной клемме правой колонки. Таким же образом подключите черный отрицательный разъем усилителя с символом **R-** к отрицательной клемме правой колонки. Повторите процесс для левой колонки, руководствуясь соответствующими маркировками **L+** и **L-** на усилителе.

*ВНИМАНИЕ! Если используемые колонки поддерживают двухпроводное подключение, низкочастотные клеммы (LF) будут соединены с высокочастотными клеммами (HF) с помощью перемычки из проводящего металла — НЕ СНИМАЙТЕ эту перемычку при однопроводном подключении.*

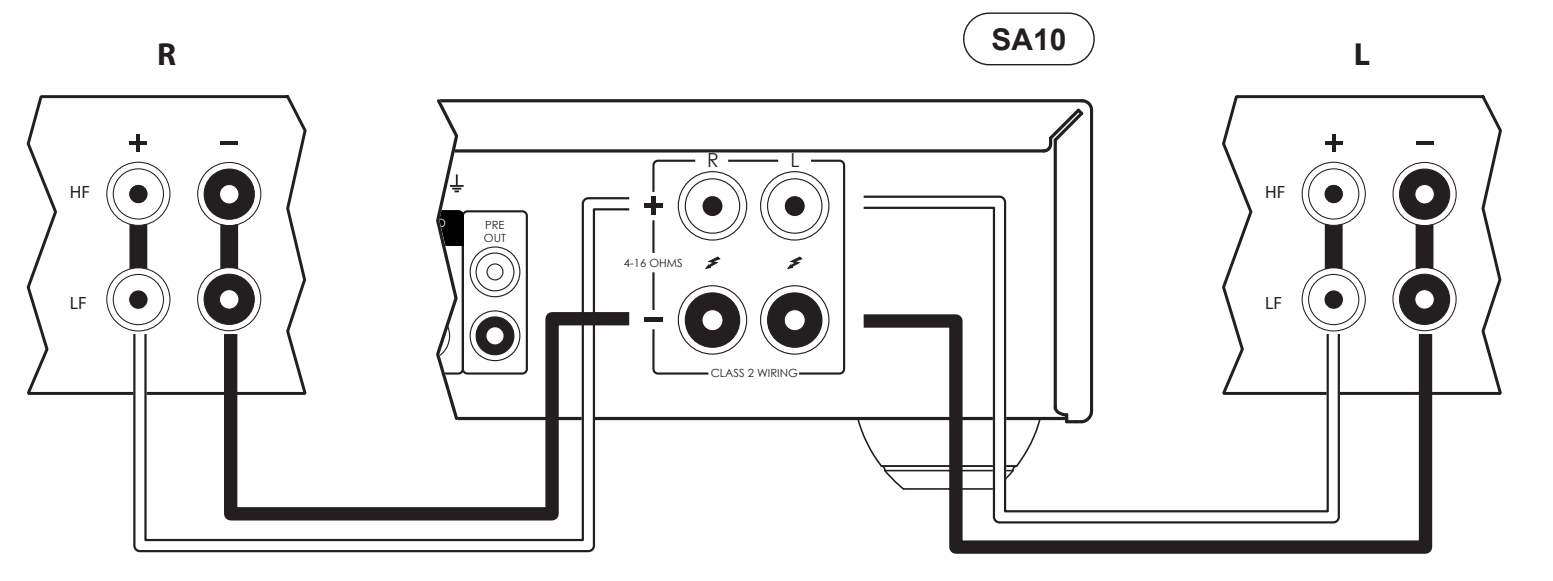

#### **Дополнительная информация о подключении колонок**

 Не подключайте ничего к усилителю, когда он включен. Перед подключением колонок рекомендуется полностью отключить усилитель от сети.

- Внимательно проверьте все соединения перед первым включением усилителя после подключения к нему колонок. Убедитесь, что оголенные провода или кабели не касаются друг друга или корпуса усилителя (это может привести к короткому замыканию) и подключение выполнено с соблюдением полюсности. Не забудьте проверить подключения как усилителя, так и колонок.
- После выполнения всех подключений включите усилитель, выберите источник сигнала и постепенно увеличьте громкость до нужного уровня.
- Если вы не знаете, как правильно подключить акустическую систему, обратитесь за помощью к местному дилеру Arcam.

#### **Двойное усиление**

Двойное усиление является разделением усиления низкочастотных и высокочастотных сигналов между двумя усилителями.

Двойное усиление требует использования двух усилителей на канал. Обычно SA10/SA20 используется для усиления сигнала высокочастотных динамиков, а второй усилитель (например, Arcam P429) — для динамика низких частот (басов).

Подключите SA10/SA20 к колонкам, используя инструкции для однопроводного подключения, однако обратите внимание, что SA10/SA20 необходимо подключить к клеммам колонок с маркировкой Н**F** (ВЧ) или Высокие частоты. Затем подключите усилитель мощности P429 к терминам **LF** (НЧ) или **Низкие частоты**, как показано на рисунке. Для подключения выходов предусилителя SA10/SA20 к входам усилителя мощности второго усилителя также необходимо два соединительных аудиокабеля.

*ВНИМАНИЕ! Металлическая перемычка, соединяющая на колонках низкочастотные клеммы (LF) с высокочастотными (HF), при таком подключении ДОЛЖНА БЫТЬ СНЯТА. Невыполнение данного требования может привести к повреждению обоих усилителей. Гарантийное обслуживание на подобные повреждения не распространяется.*

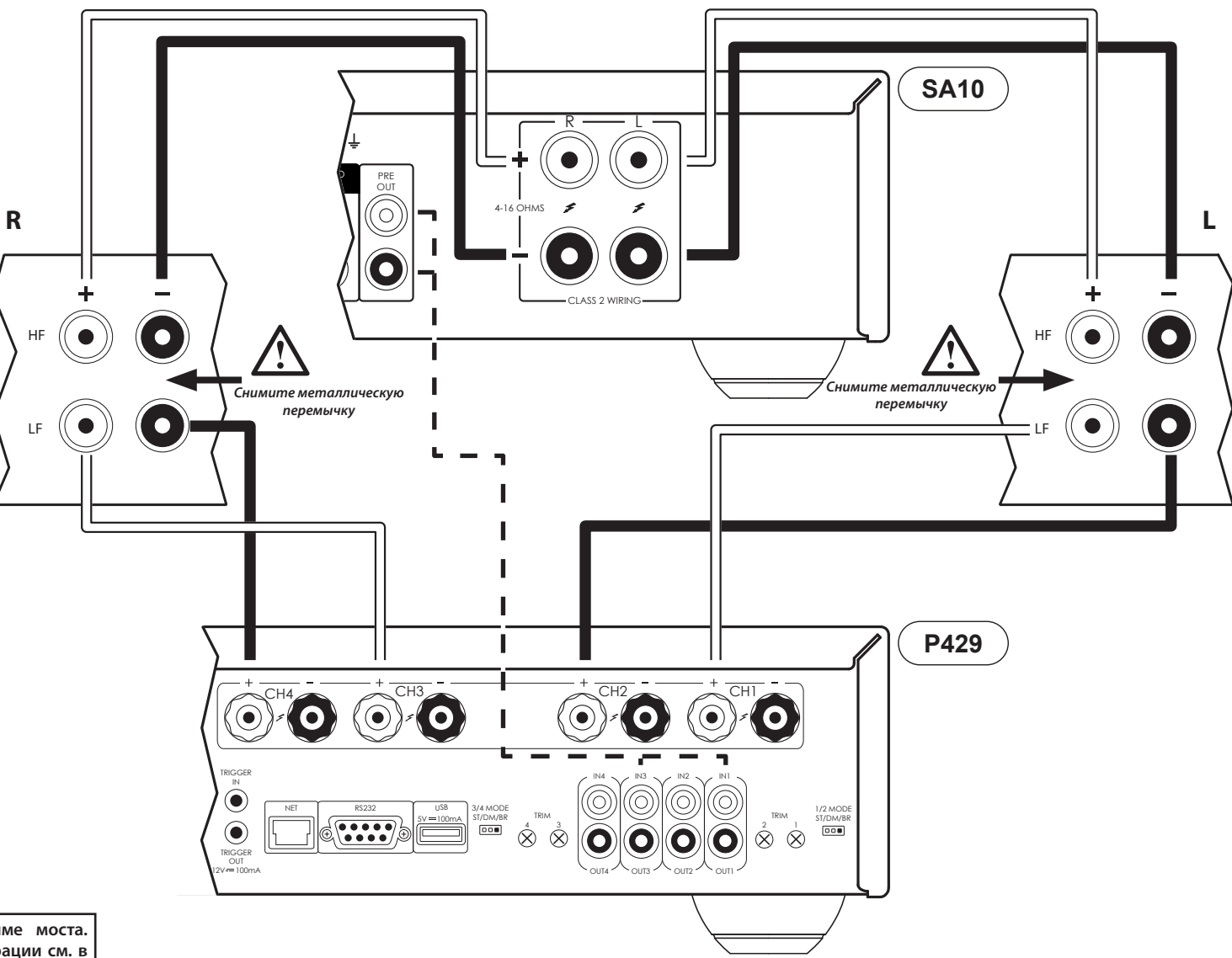

**В этом примере P429 настроен в режиме моста. Подробнее о различных режимах конфигурации см. в руководстве пользователя P429.**

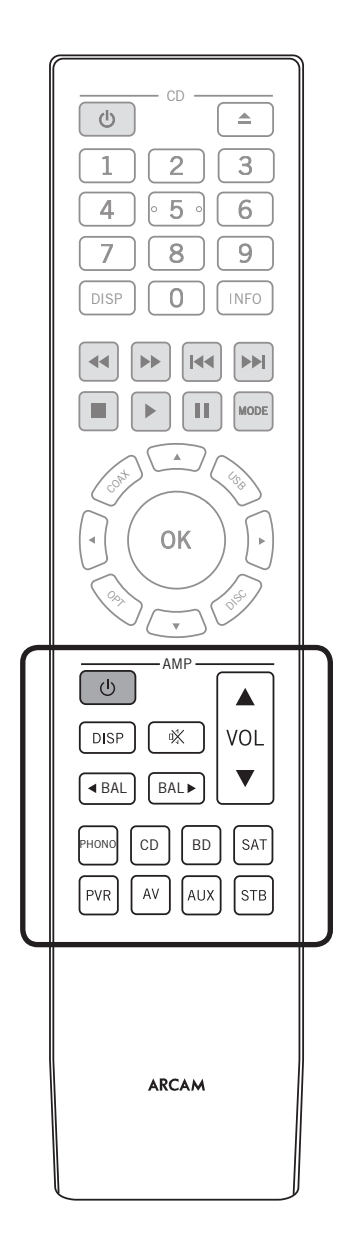

Пульт дистанционного управления запрограммирован для использования с усилителем SA10/SA20, а также CD-плеером Arcam. Информация в этом разделе относится только к секции кнопок **AMP**, которые предназначены для управления усилителем.

Перед использованием пульта дистанционного управления убедитесь, что в него установлены батарейки AAA, входящие в комплект поставки.

1. Расположив пульт дистанционного управления лицевой стороной вниз, надавите на крышку в месте расположения противоскользящих углублений и движением вниз снимите крышку.

 $\overline{d}$ 

Ζ

 $\overline{\phantom{a}}$ 

- 2. Вставьте две батарейки AAA, входящие в комплект поставки. Во время установки соблюдайте полярность согласно маркировкам «+» и «-» в отсеке для батареек.
- 3. Установите крышку батарейного отсека и нажмите до щелчка.

Для эффективной работы пульта дистанционного управления между пультом и SA10/SA20 не должно быть никаких препятствий.

*ПРИМЕЧАНИЕ. Входящий в комплект поставки пульт дистанционного управления можно использовать для управления как усилителем SA10/SA20, так и CD-плеером Arcam. Информация в разделе ниже относится только к секции кнопок* **AMP***, которые предназначены для управления усилителем. Описание секции кнопок* **CD** *для управления CD-плеером см. в руководстве пользователя плеера.* 

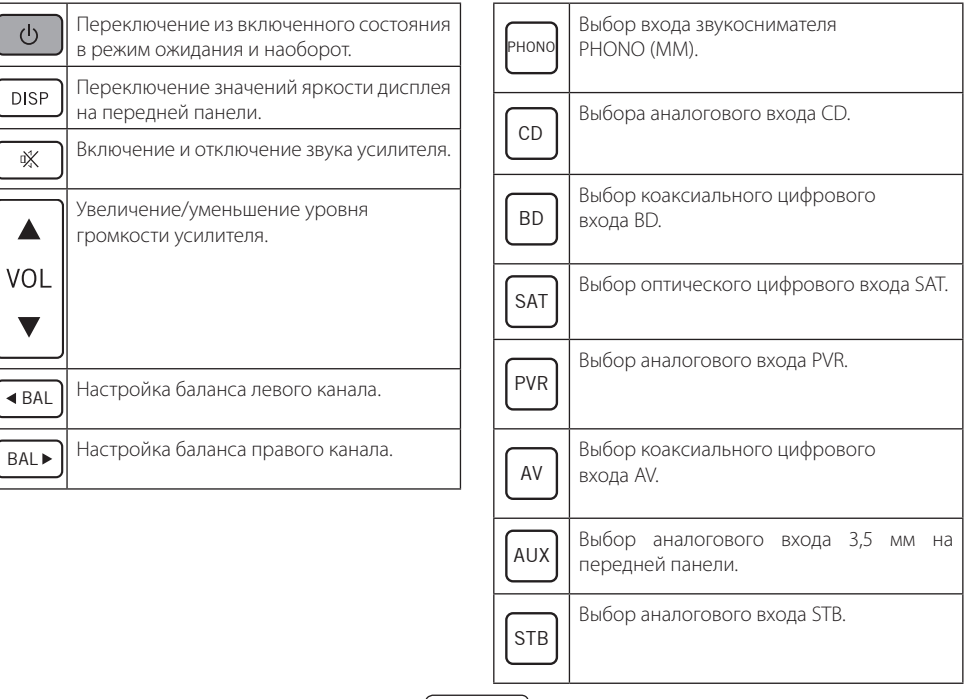

RU-11

## **Меню настройки**

#### **Перед началом работы с меню…**

Меню настройки позволяет настроить различные функции интегрального усилителя SA10/SA20.

#### **Вход в меню настройки**

Для входа в меню настройки нажмите и удерживайте кнопку **MUTE** на передней панели в течение 3 секунд.

#### **Переход между пунктами меню**

Для перехода между пунктами меню настройки используйте кнопки на передней панели. Соответствие кнопок значкам на дисплее показано на рисунке ниже.

Для изменения параметров настройки просто поверните ручку регулировки громкости влево или вправо.

#### Processor Mode dh.<br>air Ŧ اب Ô. alı. STB PVR CD BD AV

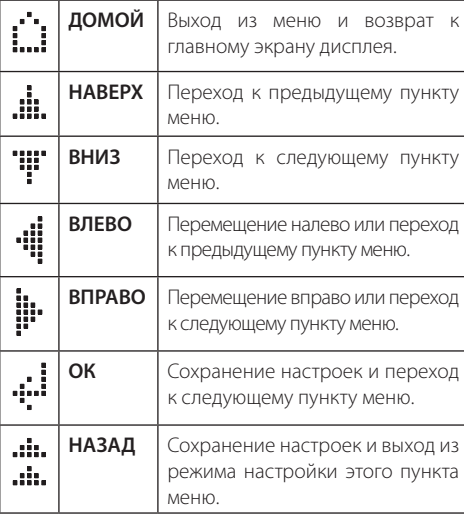

#### **Системные настройки**

#### **Дисплей**

Позволяет настроить яркость дисплея на передней панели. Доступные значения: **Яркий**, **Темный** и **Выкл.** По умолчанию для дисплея установлено значение **Темный**.

#### **Баланс**

Поворачивайте ручку регулировки громкости SA10/SA20 влево и вправо, чтобы изменить баланс левого и правого каналов. По умолчанию установлено значение **0**.

#### **Приоритет наушников**

Включение и отключение приоритета наушников, когда звук колонок отключается при подключении наушников к разъему **PHONES** на передней панели. По умолчанию выбрано значение **Выкл.**

#### **Время до перехода в режим ожидания**

Позволяет выбрать промежуток времени, когда устройство не используется, по истечении которого усилитель переходит в режим ожидания. Доступные значения: **Выкл.**, **30** минут, **1** час, **2** и **4** часа. Значение по умолчанию — **30** минут.

#### **Включение процессорного режима (PM) для входа**

Выберите вход, который необходимо использовать в процессорном режиме. Этот режим можно назначить любому входу. При использовании этого режима выходной сигнал SA10/SA20 фиксируется на одном уровне. Значение по умолчанию — **Нет**.

#### **Громкость в процессорном режиме (PM)**

Укажите уровень громкости, который необходимо использовать для входа в процессорном режиме. Уровень громкости по умолчанию — **30**.

#### **ИК-код системы**

Изменение ИК-кода системы, на который отвечает SA10/SA20 (**16** или **19**). Код по умолчанию — **16**.

*Примечание. Входящий в комплект поставки пульт дистанционного управления поддерживает ИК-код системы «16», и этот код не может быть изменен.*

#### **Версия**

Отображает версию ПО устройства.

#### **Обновление системы**

Позволяет обновлять ПО системы.

#### **Сброс системных настроек**

Восстанавливает настройки устройства SA10/SA20 до заводских значений.

#### **Сетевые настройки**

#### **Управление по сети в режиме ожидания**

Включение и отключение сетевого управления усилителем SA10/SA20 в режиме ожидания. Значение по умолчанию — **Выкл.**

**Примечание.** Устройством можно управлять с помощью интерфейса RS232, даже если управление по сети в режиме ожидания отключено.

#### **Управление по RS232 в режиме ожидания**

Включение и отключение RS232 управления усилителем SA10/SA20 в режиме ожидания. Значение по умолчанию — **Выкл.**

#### **Настройка сети**

Вы можете настроить автоматическое получение IPадреса устройством SA10/SA20 при подключении к сети. Для этого выберите **DHCP вкл.** и нажмите **ОК**.

В зависимости от провайдера может потребоваться ввести фиксированный IP-адрес. Для этого выберите **DHCP выкл.** и нажмите . Для перехода между полями используйте кнопки влево и вправо, для ввода значений используйте ручку регулировки громкости SA10/SA20. Нажмите **ОК**, чтобы сохранить внесенные изменения.

Режим настройки сети по умолчанию установлен в значение **DHCP вкл.**

#### **Сетевое имя**

Позволяет изменить имя усилителя в сети. Для перехода между частями имени используйте кнопки влево и вправо, для ввода значений используйте ручку регулировки громкости SA10/SA20. Имя по умолчанию — SA10-XXXX или SA20-XXXX, где «XXXX» — это последние четыре цифры MAC-адреса устройства.

#### **Сетевая информация**

Отображает всю информацию, относящуюся к настройке сети, в следующем порядке: Параметр **DHCP**, **IP**-адрес, **MAC**-адрес и **Сетевое имя** устройства.

# **Устранение неисправностей**

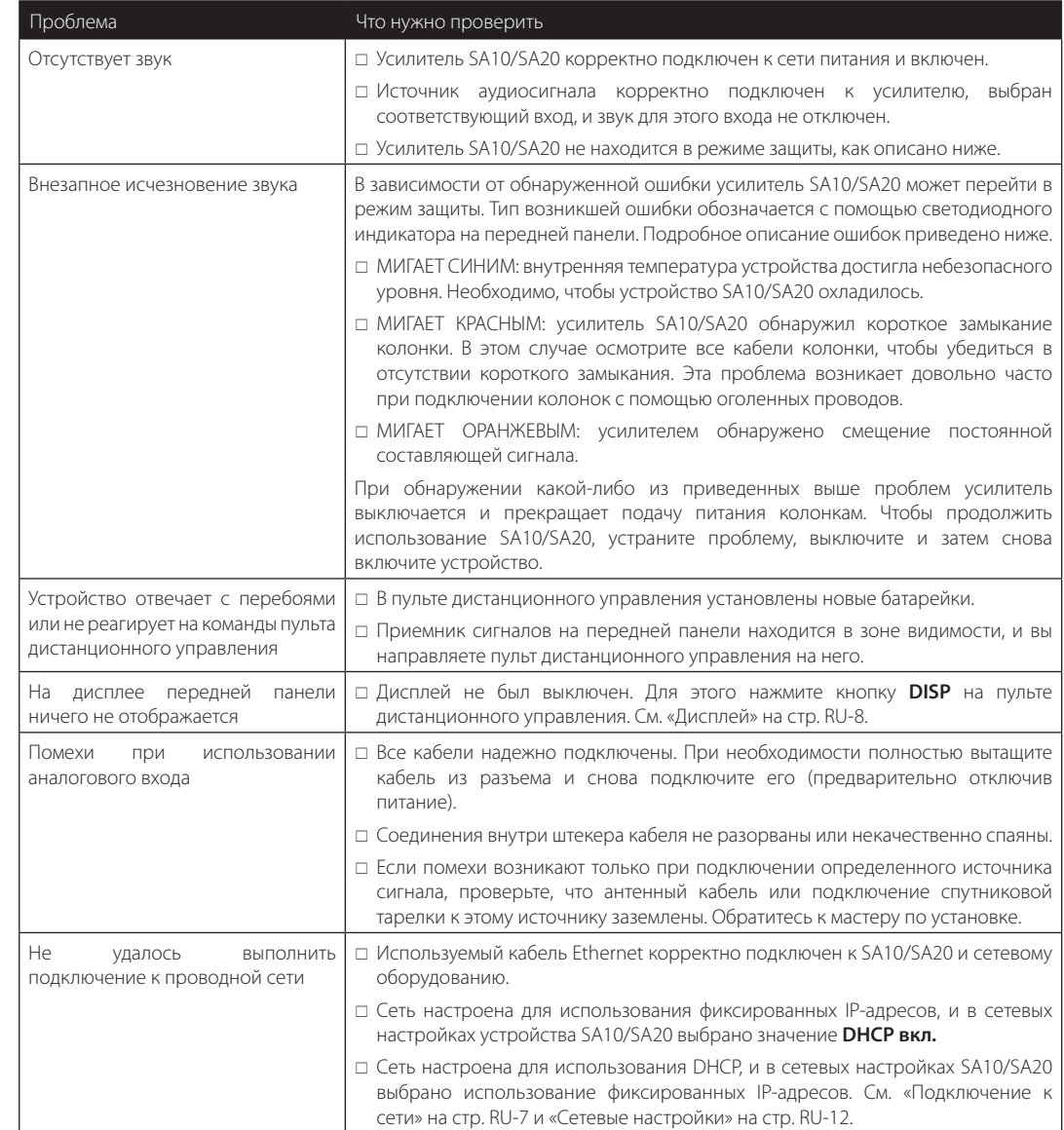

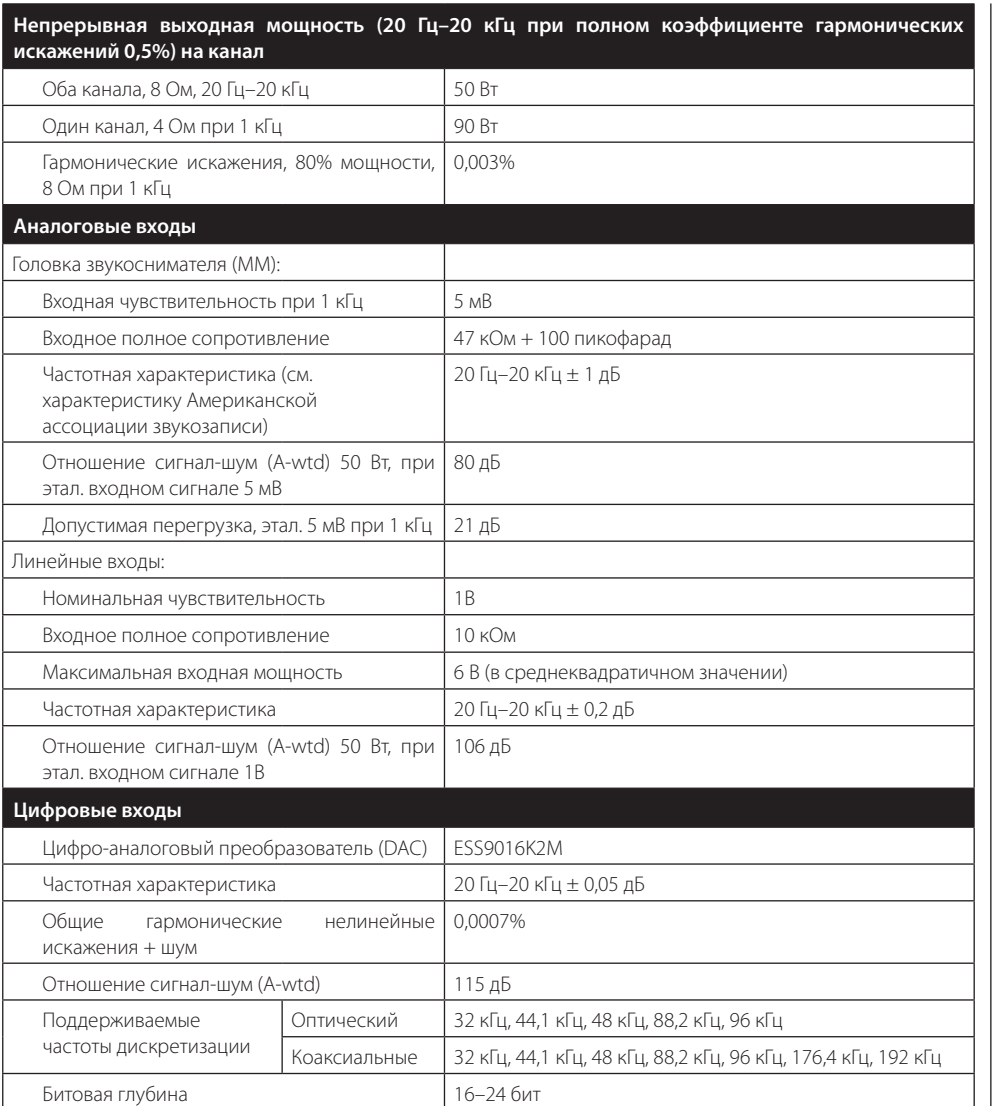

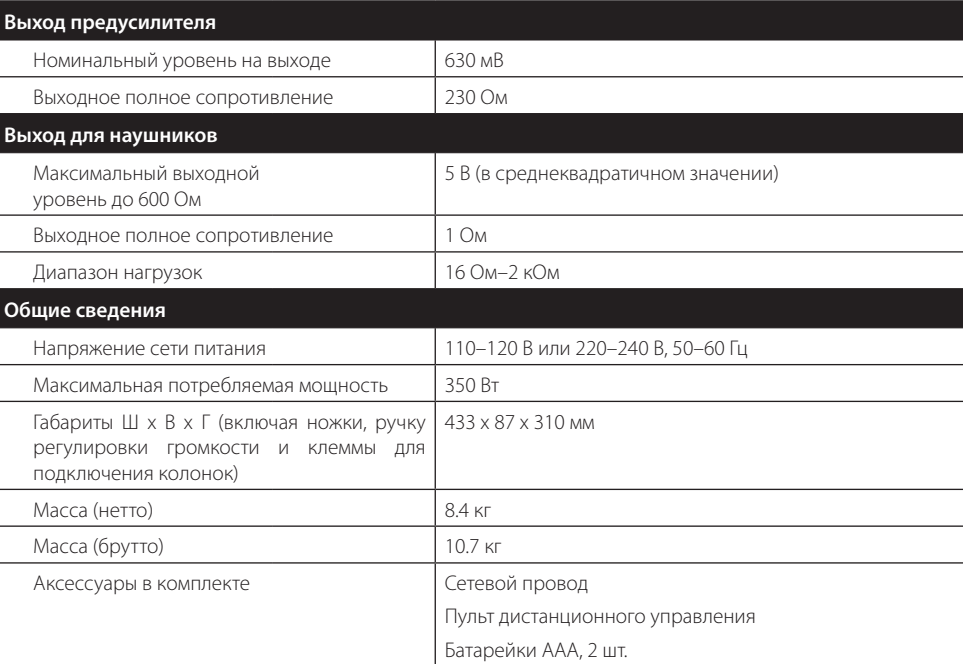

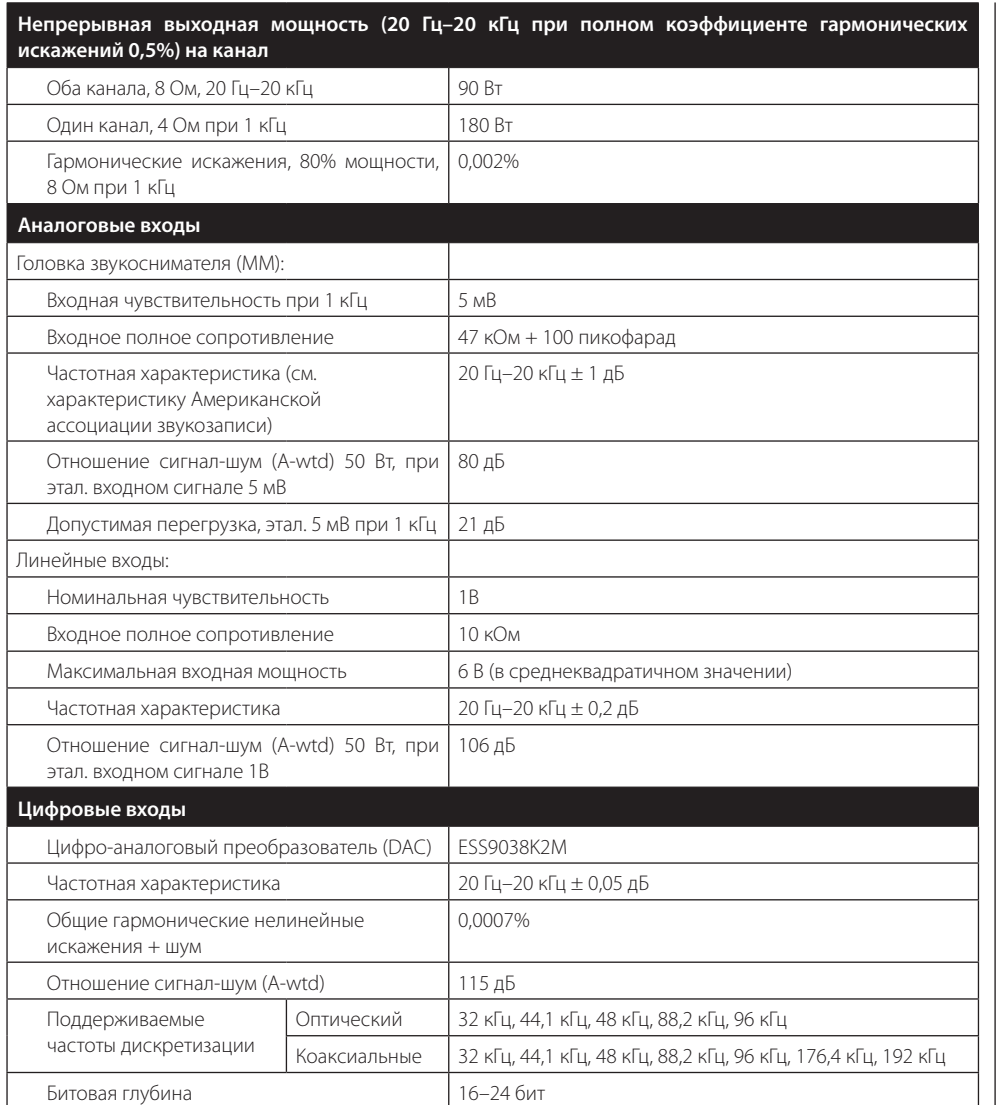

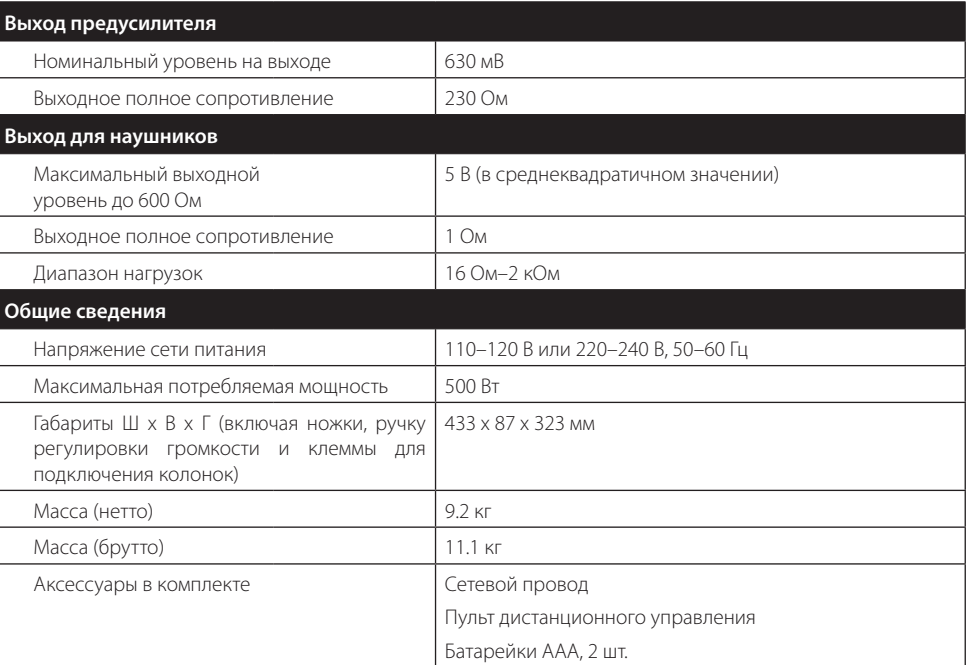

*Все значения спецификаций типичны, если не указано иное. Компания Arcam постоянно работает над улучшением своей продукции. Это означает, что конструктивное исполнение и технические характеристики продукции могут меняться без какого-либо уведомления. Исключая ошибки и пропуски.*

#### **Гарантия по всему миру**

Эта гарантия дает вам право отремонтировать аппарат бесплатно в течение первых двух лет после покупки, при условии, что он был первоначально приобретен у официального дилера Arcam. Дилер Arcam несет ответственность за все послепродажное обслуживание устройства. Производитель не несет ответственности за дефекты, возникшие вследствие несчастного случая, неправильного обращения, износа, несанкционированных настроек и/или ремонта, а также за повреждения или утерю изделия во время доставки или обратной транспортировки от лица, предъявляющего гарантийные претензии.

#### **Гарантия распространяется на нижеследующее.**

Детали и расходы на обслуживание в течение трех лет с даты приобретения устройства. По истечении трех лет детали и расходы на обслуживание оплачиваются вами. Гарантия не покрывает затраты, связанные с транспортировкой товара.

#### **Претензии по гарантии**

Оборудование должно быть упаковано в оригинальную упаковку и возвращено дилеру, у которого оно было приобретено. Изделие должно быть отправлено курьерской службой с оплатой доставки — **не почтой**. Компания не несет ответственности за оборудование, отправленное продавцу или дистрибьютору, и рекомендует заказчикам застраховать устройство от потери и повреждения во время транспортировки.

Для получения более подробной информации свяжитесь с Arcam по электронной почте *support@arcam.co.uk*.

#### **Возникли проблемы?**

Если дилер компании Arcam не может ответить на вопрос, касающийся этого или любого другого продукта, свяжитесь с нашей службой поддержки по указанному выше адресу, и мы сделаем все возможное, чтобы помочь вам.

#### **Онлайн-регистрация**

Вы можете зарегистрировать ваш продукт онлайн на сайте *www.arcam.co.uk*.

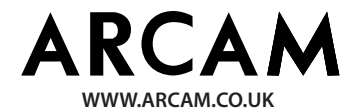

**THE WEST WING, STIRLING HOUSE WATERBEACH, CAMBRIDGESHIRE, CB25 9PB SH295 ISSUE 1 +44 (0) 1223 203200**